**IBM Business Process Manager** バージョン **7** リリース **5**

**IBM Business Process Manager for Microsoft SharePoint Add-On** インストール・ガイド

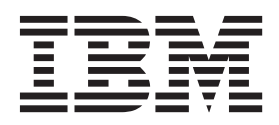

# <span id="page-2-0"></span>**PDF** ブックおよびインフォメーション・センター

PDF ブックは、印刷およびオフラインでの参照用に提供されています。最新情報は、オンラインのインフ ォメーション・センターを参照してください。

セットとして、PDF ブックには、インフォメーション・センターと同一の内容が含まれます。PDF ブック 内のリンクの中には、インフォメーション・センターで使用するように調整されていて、正常に機能しない ものがあります。

PDF 資料は、バージョン 7.0 またはバージョン 7.5 など、インフォメーション・センターのメジャー・リ リースの後の四半期以内にご利用いただけます。

PDF 資料の更新頻度は、インフォメーション・センターより低いですが、Redbooks® よりも頻繁に更新さ れます。通常、PDF ブックはブックに十分な変更が累積されたときに更新されます。

# 目次

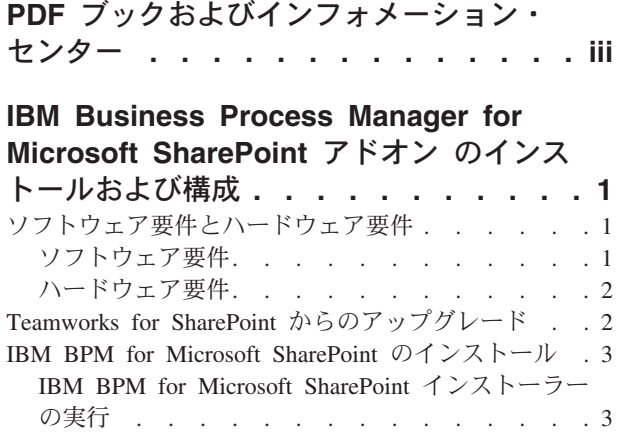

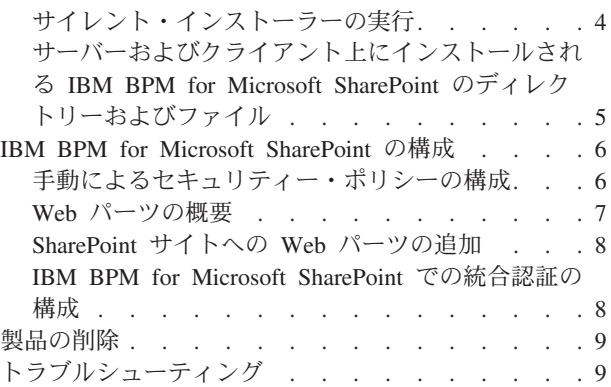

# <span id="page-6-0"></span>**IBM Business Process Manager for Microsoft SharePoint** ア ドオン のインストールおよび構成

IBM Business Process Manager for Microsoft SharePoint アドオン は、Microsoft SharePoint 用の統合アドオ ンであり、IBM BPM Process Portal 受信箱へのアクセス、および SharePoint Web パーツを使用したタス ク実行とレポート作成の機能を提供します。IBM® Business Process Manager を使用して、IBM BPM プロ セス関連情報を企業または個人の SharePoint サイトに追加し、任意の Microsoft SharePoint ポータルから IBM BPM のタスクおよびプロセス・インスタンスを効果的に保守、管理、および分析できます。 IBM BPM for Microsoft SharePoint のインストール、構成、およびトラブルシューティングに関する詳細につい ては、インストールおよび構成ガイドを参照してください。

## ソフトウェア要件とハードウェア要件

このセクションでは、IBM Business Process Manager for Microsoft SharePoint アドオン のインストールの ソフトウェア要件とハードウェア要件について説明します。

# ソフトウェア要件

以下のソフトウェア要件とハードウェア要件に加えて、IBM Business Process Manager for Microsoft SharePoint アドオン は、IBM Business Process Manager も必要とします。

#### **SharePoint Server** 要件

IBM BPM for Microsoft SharePoint をサーバー・システム上で実行するには、サーバーに必要なソフトウェ アがインストールされ、ソフトウェアが実行されている必要があります。クライアント・システムが SharePoint サイトにアクセスするには、Microsoft Internet Explorer がインストールされている必要がありま す。

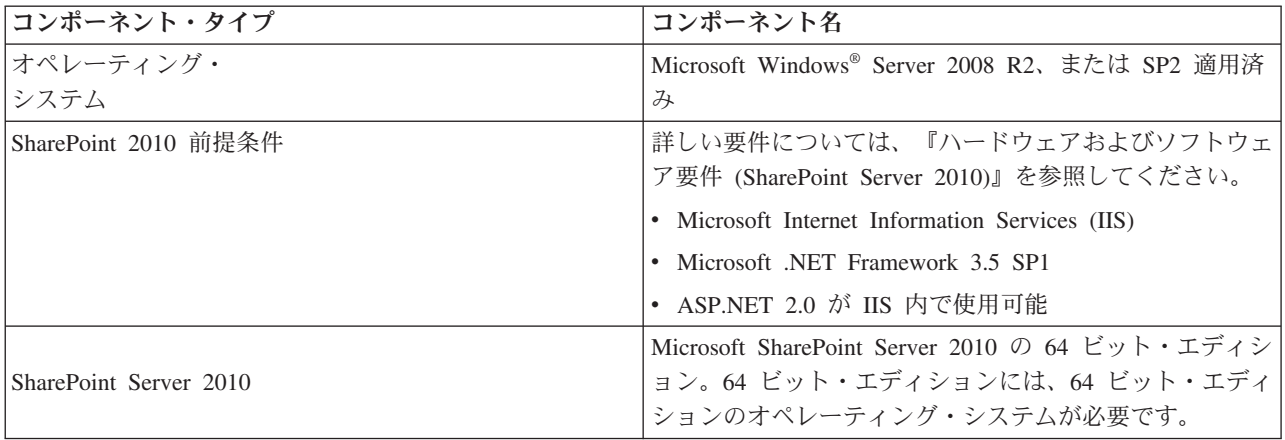

Windows Server 上で、アプリケーション・サーバー (ASP) オプションを使用して、Microsoft インターネ ット・インフォメーション・サービス (IIS) を使用可能にする必要があります。.NET Framework をインス トールした後で、以下の手順を使用して、ASP.NET 2.0 を使用可能にすることができます。

- 1. Windows Server のコントロール・パネルで、「管理ツール」をクリックします。
- 2. 「サーバーの構成ウィザード」をクリックします。
- <span id="page-7-0"></span>3. 「次へ」を 2 回クリックします。
- 4. 「サーバーの構成ウィザード **-** サーバーのロール」ウィンドウで、「アプリケーション サーバー」を 選択します。
- 5. 「アプリケーション サーバー」ロールが IIS および ASP.NET で使用可能になっていること、および アプリケーション・サーバー・ロールに対して「構成済み」が「はい」に設定されていることを確認し ます。

#### ハードウェア要件

推奨ハードウェア要件は、IBM Business Process Manager for Microsoft SharePoint アドオン を実行するた めに必要な最小要件です。

v

Intel® Pentium® 4、2.0 GHz プロセッサー

v

1-2 GB の RAM

v

アプリケーション用の約 50 MB の空きディスク・スペース

Microsoft SharePoint Server のハードウェア要件に関する詳細については、[http://technet.microsoft.com/en-us/](http://technet.microsoft.com/en-us/library/cc262485.aspx) [library/cc262485.aspx](http://technet.microsoft.com/en-us/library/cc262485.aspx) にアクセスしてください。

より正確なユーザー数、トランザクション数、およびデータに基づいたハードウェアのサイズ見積もりにつ いては、IBM プロフェッショナル・サービスにお問い合わせください。

# **Teamworks for SharePoint** からのアップグレード

以前に Teamworks for SharePoint または Lombardi for SharePoint 7.2 のバージョンをインストールした場 合は、以下の説明に従って、IBM Business Process Manager for Microsoft SharePoint アドオン にアップグ レードします。

アップグレードには 2 つの方法があります。IBM BPM for Microsoft SharePoint インストーラー・プログ ラムを使用してアップグレードするか、サイレント・アップグレード・コマンドを使用することができま す。

インストーラー・プログラムを使用した対話式アップグレード:

- 1. SharePoint Server システム上で、**IBM-BPM-for-Sharepoint-x64.exe** インストーラー・ファイルをダブル クリックします。
- 2. インストーラーの「ようこそ」ウィンドウで、「次へ」をクリックして、インストールを続行します。
- 3. インストーラーの「保守 (Maintenance)」ウィンドウで、「アップグレード **(Upgrade)**」を選択し、「次 へ」をクリックします。
- 4. 3 ページの『[IBM BPM for Microsoft SharePoint](#page-8-0) インストーラーの実行』の手順に従って、インストー ルを完了します。

サイレント・アップグレードするには、基本認証または統合認証のどちらを使用するかに応じて、以下のコ マンドのいずれかを実行します。

<span id="page-8-0"></span>基本認証用のサイレント・アップグレード・コマンド:

"./IBM-BPM-for-Sharepoint-x64.exe" /s /v"/qn SHAREPOINTURL=http://myserver ENABLESHAREPOINT=TRUE WLEAUTHMODE=Basic WLEPASSWORD=tw\_admin WLEUSERNAME=tw\_admin INSTALL\_MODE=Upgrade"

統合認証用のサイレント・アップグレード・コマンド:

"./IBM-BPM-for-Sharepoint-x64.exe" /s /v"/qn SHAREPOINTURL=http://myserver ENABLESHAREPOINT=TRUE INSTALL\_MODE=Upgrade"

アップグレードが成功した場合は、「**IBM Business Process Manager**」と呼ばれる新規 SharePoint サンプ ル・サイトが作成されます。新規サンプル・サイトは、以前のバージョンのインストーラー・プログラムに よって作成された既存のサンプル・サイトを上書きまたは削除しません。既存のサンプル・サイトの削除に 関する詳細については、 9 [ページの『製品の削除』を](#page-14-0)参照してください。

#### **IBM BPM for Microsoft SharePoint** のインストール

すべてのソフトウェア前提条件とハードウェア前提条件を満たしていれば、インストーラー・プログラムま たはサイレント・インストール手順を使用して、IBM Business Process Manager for Microsoft SharePoint アドオン をインストールできます。

インストール手順を開始する前に、IBM Business Process Manager の IBM サポート・ポータルで最新情報 のリリース・ノート項目を検索してください。

#### **IBM BPM for Microsoft SharePoint** インストーラーの実行

インストーラー・プログラムを使用して、IBM Business Process Manager for Microsoft SharePoint アドオ ン をインストールします。

IBM BPM for Microsoft SharePoint をインストールする前に、ご使用のシステムが以下の要件を満たしてい ることを確認してください。

- Microsoft SharePoint Server 2010 が SharePoint Server システム上にインストールされている。
- v 1 [ページの『ソフトウェア要件』に](#page-6-0)記載されているすべてのコンポーネントがインストールされてい る。
- v インストーラー・プログラムを実行するには、Microsoft SharePoint Server システムのローカル管理者特 権を持ち、SharePoint 2010 内のホーム所有者グループのメンバーである必要があります。この許可レベ ルでは、ポータル・ページの例をインストールできます。
- 1. SharePoint Server システム上で、**IBM-BPM-for-Sharepoint-x64.exe** インストーラー・ファイルをダブ ルクリックします。
- 2. インストーラーの「ようこそ」ウィンドウで、「次へ」をクリックして、インストールを続行します。
- 3. ご使用条件の条項をクリックして選択します。
- 4. ご使用の IIS インストール済み環境がドライブ **C:¥** 上にない場合、またはポート **80** を使用していな い場合は、デフォルト・ディレクトリー情報を変更する必要があります。「変更」をクリックし、 **web.config** ファイルがあるディレクトリーにナビゲートします。
- 5. 次のウィンドウでは、セキュリティー・ポリシー・ディレクトリーを検証します。「変更」をクリック して、セキュリティー・ポリシー・ディレクトリーを変更します。このウィンドウで、SharePoint サー バーのセキュリティー・ポリシーも使用可能にできます。 インストーラー・プログラムは、IBM BPM for Microsoft SharePoint アプリケーション・ファイルを許可されている DLL のリストに追加して、既 存の IIS **web.config** ファイルを変更します。必要に応じてセキュリティー・ポリシー・ファイル例を **web.config** ファイルに追加して、ご使用の環境用の IBM BPM for Microsoft SharePoint の構成に役立

<span id="page-9-0"></span>てることもできます。セキュリティー・ポリシーを **web.config** ファイルに追加するには、「このポリ シーを **SharePoint** で有効にする」オプションを選択します。

注**:** 「このポリシーを **SharePoint** で有効にする」オプションを選択すると、ご使用のすべての SharePoint Web ページのセキュリティー・ポリシーが変更されるため、SharePoint サーバーにインス トールされているその他のプログラムを切断してしまう可能性があります。他のプログラムがインスト ールされている場合は、「このポリシーを **SharePoint** で有効にする」オプションを選択しないでくだ さい。代わりに、手動で SharePoint セキュリティー・ポリシーを変更して、IBM BPM for Microsoft SharePoint に対するサポートを追加してください。詳細については、 6 [ページの『手動によるセキュリ](#page-11-0) [ティー・ポリシーの構成』を](#page-11-0)参照してください。

- 6. 「SharePoint Server の URL」ウィンドウで、構文 **http://servername** を使用して、SharePoint Server の URL を入力します。
- 7. 「IBM Business Process Manager 情報 (IBM Business Process Manager Information)」ウィンドウで、 **http://servername:port** という構文を使用して IBM Process Server の URL とポート番号を入力しま す。 IBM Process Server 情報を使用して、ご使用の環境で動作する SharePoint サイトのテンプレート が構成されます。認証モード (「基本」または「統合」) を選択してください。
	- v 基本認証モードを選択する場合は、ユーザー名とパスワードも入力する必要があります。
	- v 統合認証モードを選択する場合は、「ユーザー名」および「パスワード」フィールドは使用不可に なっています。

注**:** IBM Business Process Manager では、NTLM ベースと Kerberos ベースの両方の自動ログインをサ ポートしています。これはシングル・サインオン (SSO) と呼ばれることもあります。SSO 機能を使用 すると、Windows の 資格情報を使用して IBM Business Process Manager で認証できるので、構成作 業が軽減され、認証プロセスが単純化されます。NTLM および Kerberos プロトコルにより、IBM Process Portal コンソール、IBM Process Admin Console、IBM BPM for Microsoft Office、および IBM BPM for Microsoft SharePoint に自動的にログインできます。IBM BPM for Microsoft SharePoint は、 Kerberos プロトコルを使用した IBM Business Process Manager での SSO をサポートします。NTLM は、IBM BPM for Microsoft SharePoint ではサポートされていません。詳細については、 8 [ページの](#page-13-0) 『[IBM BPM for Microsoft SharePoint](#page-13-0) での統合認証の構成』を参照してください。

- 8. インストーラー・プログラムが IBM BPM for Microsoft SharePoint ファイルの書き込みを開始する準 備が整いました。「戻る」をクリックしてインストール設定を変更するか、「インストール」をクリッ クして続行することができます。
- 9. インストール・プロセス中に、ステータス・バーは、完了までの進行状況を示します。通常、これには 数分かかります。
- 10. インストールが完了したら、「終了」をクリックします。インストーラー・プログラムは、IBM Business Process Manager サービスおよび Web パーツが即時に使用可能になるように、IIS を再始動 します。

# サイレント・インストーラーの実行

コマンドを使用して、IBM Business Process Manager for Microsoft SharePoint アドオン をサイレント・イ ンストールすることができます。

サイレント・インストーラーを実行する前に、ご使用のシステムが以下の要件を満たしていることを確認し てください。

- v 製品の以前のバージョンがすべて削除されている。『 9 [ページの『製品の削除』』](#page-14-0)に手順が記載されて います。
- **4** インストール

<span id="page-10-0"></span>v 前提クライアント・ソフトウェアがインストールされている。詳細については、 1 [ページの『ソフトウ](#page-6-0) [ェア要件とハードウェア要件』を](#page-6-0)参照してください。

以下のコマンド引数を使用して **IBM-BPM-for-Sharepoint-x64.exe** インストール・コマンドを実行すること により、サイレント構成を実行します。

- v **WLESERVERURL** : IBM Process Server の URL を指定します。例えば、**http://MyServer:PortNumber** などです。
- v **PATHTOVIRTUALDIRECTORYWEBCONFIG** : 仮想構成ディレクトリーへのパスを指定します。
- v **PATHTOSECURITYPOLICYDIR** : セキュリティー・ポリシー・ディレクトリーへのパスを指定しま す。
- v **ENABLESHAREPOINT** : SharePoint 内のポリシーを使用可能にします。有効な値は **TRUE** または **FALSE** です。デフォルト値は **FALSE** です。
- v **SHAREPOINTURL** : SharePoint URL を指定します。
- v **WLEAUTHMODE** : IBM Process Server の認証モードを設定します。有効な値は **Basic** および **Integrated** です。デフォルト値は Integrated です。
- v **WLEUSERNAME** : IBM Process Server に対する認証で使用されるユーザー名を示します。この引数 は、基本認証モードにのみ必要です。
- v **WLEPASSWORD** : IBM Process Server に対する認証で使用されるパスワードを示します。この引数 は、基本認証モードにのみ必要です。
- v **INSTALL\_MODE** : インストール・モードを指定します。有効な値は **Install** または **Upgrade** です。デ フォルト値は「インストール」です。

以下の例は、基本認証用のインストール・コマンドを示しています。

"./IBM-BPM-for-Sharepoint-x64.exe" /s /v"/qn SHAREPOINTURL=http://myserver ENABLESHAREPOINT=TRUE WLEAUTHMODE=Basic WLEPASSWORD=tw admin WLEUSERNAME=tw admin"

以下の例は、統合認証用のインストール・コマンドを示しています。

"./IBM-BPM-for-Sharepoint-x64.exe" /s /v"/qn SHAREPOINTURL=http://myserver ENABLESHAREPOINT=TRUE"

製品の以前のバージョンからアップグレードするには、**INSTALL\_MODE=Upgrade** 引数をコマンドに追加 します。

# サーバーおよびクライアント上にインストールされる **IBM BPM for Microsoft SharePoint** のディレクトリーおよびファイル

IBM Business Process Manager for Microsoft SharePoint アドオン インストーラー・プログラムは、 Microsoft SharePoint サーバー・システムおよびご使用のローカル・システム上でいくつかの重要なディレ クトリーおよびファイルを作成します。

これらのファイルおよびディレクトリーには Web パーツおよびサービスが含まれます。インストーラー・ プログラムは、SharePoint Server システムにファイルを追加し、サーバー構成ファイルを変更することもで きます。

デフォルトでは、IBM BPM for Microsoft SharePoint アプリケーション・ファイルは以下のディレクトリー にインストールされます。

C:¥Inetpub¥wwwroot¥wss¥VirtualDirectories¥80¥

<span id="page-11-0"></span>このディレクトリーのサブディレクトリーには、プログラム DLL が保管されます。例えば、 **bin¥Lombardi.Server.WebParts.dll** ファイルは、Portal の Web パーツ機能を使用可能にします。

インストーラー・プログラムは、既存の **web.config** ファイルを変更して、セキュリティー・ポリシーの例 を追加できます。この変更はオプションであり、ご使用の環境に合わせて IBM BPM for Microsoft SharePoint を構成するために役立ちます。インストール中に「このポリシーを **SharePoint** で有効にする」 オプションを選択した場合にのみ、**web.config** ファイルは、新規ポリシー・ファイルを指すように更新さ れます。詳細については、 3 ページの『[IBM BPM for Microsoft SharePoint](#page-8-0) インストーラーの実行』を参照 してください。

インストーラー・プログラムによって追加されるセキュリティー・ポリシー・ファイルの例のファイル名 は、**wss\_mediumtrust\_lombardi.config** です。デフォルトでは、このファイルは以下のディレクトリーにイ ンストールされています。

C:¥Program Files¥Common Files¥Microsoft Shared¥web server extensions¥14¥CONFIG

以下の例に示すように、インストーラー・プログラムは、指定された **web.config** ファイル内の **wss\_mediumtrust\_lombardi.config** への参照を自動的に追加します。

<securityPolicy> <trustLevel name="WSS\_Medium" policyFile="C:¥Program Files¥ Common Files¥Microsoft Shared¥web server extensions¥14¥config¥ wss mediumtrust.config" /> <trustLevel name="WSS Minimal" policyFile= "C:¥Program Files¥Common Files¥Microsoft Shared¥ web server extensions¥14¥config¥wss minimaltrust.config" /> <trustLevel name="WSS\_Medium\_Lombardi" policyFile= "C:¥Program Files¥Common Files¥Microsoft Shared¥ web server extensions¥14¥config¥wss mediumtrust lombardi.config" /> . . .

インストール中に「このポリシーを **SharePoint** で有効にする」オプションを選択した場合、このセキュリ ティー・ポリシーは、**web.config** ファイル内の現在のトラスト・レベルになります。web.config ファイル 内のトラスト・レベル・エントリーは、以下の例で示されます。

<trust level="WSS\_Medium\_Lombardi" originUrl="" />

#### **IBM BPM for Microsoft SharePoint** の構成

IBM BPM for Microsoft SharePoint を正常にインストールした後で、Microsoft® SharePoint および IBM BPM for Microsoft SharePoint 環境を構成する必要があります。

### 手動によるセキュリティー・ポリシーの構成

IBM Business Process Manager for Microsoft SharePoint アドオン のインストール中にセキュリティー・ポ リシー・インストーラー・ウィンドウで「このポリシーを **SharePoint** で有効にする」オプションを選択し なかった場合、IBM BPM for Microsoft SharePoint を正常に実行するには、以下の手順を実行する必要があ ります。

インストール済みファイルを Web サーバー上で実行することを許可するセキュリティー・ポリシーを Web サイトで使用するように手動で設定するまで、IBM BPM for Microsoft SharePoint サービスおよび Web パーツは実行されません。**web.config** 内のトラスト・レベルを **full** に設定するか (非推奨)、カスタ ム・ポリシー・ファイルを作成して、ポリシーを使用可能にすることができます。カスタム・ポリシー・フ ァイルの作成は、IBM BPM for Microsoft SharePoint を適切に実行できるようにしながらセキュリティーを 最適化するための最良の方法です。

<span id="page-12-0"></span>現在のトラスト・レベルが **WSS\_Minimal** に設定されている場合は、**wss\_minimaltrust.config** ファイルの デフォルトの内容が使用されているため、IBM BPM for Microsoft SharePoint は実行されません。適切に実 行するには、SharePoint Web パーツおよび Web サービスには、デフォルトの SharePoint 許可によって提 供されるレベルよりも高い許可レベルが必要です。

既存のカスタム・セキュリティー・ポリシー・ファイルを変更して必要なポリシー情報を追加するか、デフ ォルト・ポリシー・ファイルを変更することができます。IBM BPM for Microsoft SharePoint は、ポリシ ー・ファイルの変更および結果の監査に役立つポリシー・アップデーター・ツールを提供します。ポリシ ー・アップデーター・ツールを実行するには、以下の手順に従います。

1. **TeamworksSharePointSecurityPolicyUpdater.exe** ファイルをダブルクリックして、ポリシー・アップデ ーターを開始します。このファイルは、インストール中にポリシー・ファイルが作成されたディレクト リーにあります。デフォルトでは、ポリシー・ファイルは以下のロケーションにあります。

C:¥Program Files¥Common Files¥Microsoft Shared¥web server extensions¥14¥CONFIG

2. 「IBM BPM for Microsoft SharePoint ポリシー・アップデーター (IBM BPM for Microsoft SharePoint Policy Updater)」ウィンドウで、「参照」をクリックし、変更する既存のポリシー・ファイルにナビゲ ートします。既存のポリシー・ファイルは、既に使用中のカスタム・ファイルまたはデフォルトの **wss\_mediumtrust.config** ポリシー・ファイルです。

アップデーター・ツールは、再フォーマット設定された既存のポリシー・ファイルおよび新規出力ファ イルのデフォルト名を計算します。オリジナルのポリシー・ファイルを保存しておくと、保存されたオ リジナルが将来のトラブルシューティングで必要になった場合に、ツールを使用してオリジナルのファ イルを出力ファイルと比較できます。デフォルトのファイル名を変更できますが、これらの変更は「生 成」をクリックする前に行う必要があります。「参照」をクリックする代わりにファイル名を入力した 場合は、「生成」をクリックすると、ツールがデフォルトのファイル名を計算します。

- 3. 「生成」をクリックします。オリジナルのポリシー・ファイルは、「比較用の再フォーマット設定され たオリジナル・ファイル **(Reformatted Original File For Comparison)**」ファイル名として保存されま す。新規ポリシー・ファイルは、「厳密な名前を持つ新規セキュリティー・ポリシー・ファイル **(New Security Policy File with strong names)**」ファイル名に保存されます。比較プログラムまたはユーティ リティーを使用して、オリジナルのファイルを新規ファイルと比較できます。ポリシー・アップデータ ー・ツールは、厳密な名前が既に保管されているポリシー・ファイルに冗長な IBM BPM for Microsoft SharePoint の厳密な名前を追加しません。
- 4. アップデーター・ツールの使用が完了したら、ポリシー・アップデーター・ウィンドウを閉じます。

変更されたポリシー・ツールを正常に生成した後で、新規ファイルを Web サーバー上に配置し、ポリシ ー・ファイルを **web.config** ファイルから参照します。このステップにより、新規ポリシーが Web サイト のグローバル・ポリシーになります。

#### **Web** パーツの概要

IBM Business Process Manager for Microsoft SharePoint アドオン は、Microsoft SharePoint サイト内の IBM Process Portal からデータを表示することを可能にする Web パーツを提供します。

IBM BPM for Microsoft SharePoint を使用して、Web ベースの IBM Process Portal 内で実行できるタスク と同じタスクの多くを、SharePoint 内でも実行できます。以下に例を示します。

- お気に入りのリストからのプロセスの起動
- 割り当て済みタスクの表示および実行
- v 処理中のプロセスの管理 (プロセス・インスタンスの開始と停止、プロセス・ダイアグラムの表示、ワー クロードのバランスを取るためのタスクの再割り当てなど)

<span id="page-13-0"></span>v 個人、チーム、およびビジネス・プロセスのパフォーマンスを示すリアルタイム・レポートの表示

以下の表は、IBM Process Portal Web パーツの機能を説明しています。

表 *1. Web* パーツ機能

| Web パーツ      | 機能                                                                                                    |
|--------------|----------------------------------------------------------------------------------------------------|
| 保存された検索      | IBM BPM の保存された検索からのアクティブ・タスクを<br>表示します。                                                                          |
| プロセス開始       | SharePoint サイトから IBM BPM プロセスを起動しま<br>す。                                                                         |
| スコアボード・ランチャー | IBM Process Portal からの一般的に使用されるリンクを表<br>示します。                                                                    |
| 埋め込み Web サイト | SharePoint サイト内の IBM BPM レポートまたは Coach<br>を表示します。この Web パーツは、任意の有効な URL<br>を使用して、他のタイプの Web サイトを表示することも<br>できます。 |

IBM Process Portal Web パーツに関する詳細については、『IBM Process Portal と IBM BPM for Microsoft SharePoint の連携』を参照してください。

#### **SharePoint** サイトへの **Web** パーツの追加

Microsoft SharePoint サイトに Web パーツを追加して、保存された検索やプロセスなどの機能を IBM Business Process Manager for Microsoft SharePoint アドオン に追加します。

IBM BPM for Microsoft SharePoint インストーラーは、Web パーツを使用するサンプル・テンプレートを 作成します。Web パーツは SharePoint サイトの構造に依存するため、Web パーツを直接使用する代わり に、これらのテンプレートを追加および変更できます。

SharePoint サイトに Web パーツを追加するには、以下のようにします。

- 1. 「サイト・アクション **(Site Actions)**」 > 「ページの編集」をクリックします。
- 2. Web パーツ・ゾーンに移動し、「**Web** パーツの追加 **(Add a Web part)**」をクリックします。
- 3. 「**Web** パーツの追加 **(Add Web Parts)**」ウィンドウで、「その他」セクションが表示されるまでツリ ーを展開します。
- 4. SharePoint サイトに追加する IBM BPM Web パーツをクリックして選択します。
- 5. 「追加」をクリックします。

各 Web パーツのプロパティーを構成するには、「編集」 > 「共有 **Web** パーツの変更 **(Modify Shared Web Part)**」をクリックします。SharePoint サイトでの IBM BPM Web パーツの構成に関する詳細につい ては、『IBM Process Portal と IBM BPM for Microsoft SharePoint の連携』を参照してください。

#### **IBM BPM for Microsoft SharePoint** での統合認証の構成

Microsoft® Windows® と IBM Business Process Manager for Microsoft SharePoint アドオン の間の統合認証 を使用すると、IBM BPM for Microsoft SharePoint クライアントにより効率的にアクセスできます。

IBM Business Process Manager は、NTLM ベースと Kerberos ベースの両方の自動ログオンをサポートし ます。これらの認証モードは、シングル・サインオン (SSO) と呼ばれることもあります。SSO では、現行 Windows ユーザーの資格情報を使用して IBM Business Process Manager コンソールで認証を行うことによ

<span id="page-14-0"></span>り、構成作業を減らすとともに、認証プロセスを単純化します。NTLM および Kerberos プロトコルによ り、ユーザーは、IBM Process Portal Console、IBM Process Center Console、IBM Process Admin Console、IBM BPM for Microsoft Office、および IBM BPM for Microsoft SharePoint に自動的にログオン できます。

注**:** IBM BPM for Microsoft SharePoint は、Kerberos プロトコルを使用した IBM Business Process Manager での SSO をサポートします。NTLM プロトコルは、IBM BPM for Microsoft SharePoint ではサ ポートされていません。

IBM BPM for Microsoft SharePoint は、統合認証をデフォルトでサポートします。インストール中に、イン ストーラー・プログラム内で選択された認証モードを使用して、各サイト・テンプレートおよびサンプル IBM Business Process Manager サイトに対して認証モードが構成されます。Web パーツは、統合認証また は基本認証を使用するように手動で構成できます。認証設定を変更するには、ページで「編集」 > 「共有 **Web** パーツの変更 **(Modify Shared Web Part)**」をクリックします。基本認証モードを選択する場合は、 ユーザー名やパスワードなどの IBM Process Server の認証資格情報を指定する必要があります。基本認証 で使用されるパスワードを暗号化できます。Web パーツのプロパティー・ウィンドウで、「資格情報の暗 号化」をクリックします。IBM BPM for Microsoft SharePoint のシングル・サインオンの実装についての支 援が必要な場合は、IBM サポートに連絡してください。

#### 製品の削除

IBM Business Process Manager for Microsoft SharePoint アドオン をシステムから削除するには、Windows® の「プログラムの追加と削除」機能を使用して IBM BPM for Microsoft SharePoint アンインストーラーを 実行するか、アンインストール・コマンドを使用してサイレント・アンインストールします。

製品をサイレント・アンインストールするには、以下のコマンドを使用します。

"./IBM-BPM-for-Sharepoint-x64.exe" /s /v"/qn" /x

アンインストーラー・プログラムは、以前にインストールされたいくつかのファイルを削除しません。残さ れる少数のファイルは、可能性のある問題を回避するために必要です。例えば、IBM BPM for Microsoft SharePoint のアンインストール時に重要なファイルが削除されると、Web サイトの残りの部分の機能が停 止する場合があります。ポリシー・ファイルおよびそれに関連付けられた **web.config** エントリーは、Web サイト管理者がそれらを使用している場合またはそれらを他のアプリケーションに拡張した場合には、削除 されません。

また、Portal Web パーツのデモンストレーションのために作成された IBM BPM for Microsoft SharePoint サンプル・サイトはカスタマイズされている場合があるため、このサンプル・サイトは削除されません。 IBM BPM for Microsoft SharePoint インストーラー・プログラムは、既存のサンプル・サイトを上書きする 代わりに、新規 SharePoint サイトを作成します。既存のサンプル・サイトを保持するか、以下の手順を使 用して削除するかを選択できます。

- 1. 「サイト・アクション **(Site Actions)**」 > 「サイト設定 **(Site Settings)**」をクリックします。
- 2. 「サイト設定 **(Site Settings)**」ウィンドウの「サイト管理 **(Site Administration)**」の下で、「このサイト を削除 **(Delete this site)**」をクリックします。
- 3. 次のウィンドウで、「削除」をクリックします。ページ削除を確認するメッセージが表示されます。

# トラブルシューティング

一般的な問題を診断および修正するには、問題のトラブルシューティングを確認してください。

ご使用の特定の環境の構成は標準とは異なる場合があるため、インストール済み環境の更新中に、以下のい くつかの一般的な問題が発生することがあります。必ず、IBM Business Process Manager サポート・ポー タルのリリース・ノート項目で最新情報も検索してください。

#### シングル・サインオン **(SSO)** のための **Kerberos** の構成

IBM BPM for Microsoft SharePoint は、Kerberos プロトコルを使用した IBM Business Process Manager で の SSO をサポートします。NTLM は、IBM BPM for Microsoft SharePoint ではサポートされていませ  $h_{\alpha}$ 

#### アカウントの許可が不十分である場合に **IBM Business Process Manager** サンプル・ サイトがインストールされない

IBM BPM for Microsoft SharePoint インストーラー・プログラムは、**IBM Business Process Manager** とい う名前のサンプル・ポータル・サイトを持つ Microsoft SharePoint サイトを作成します。IBM BPM for Microsoft SharePoint をインストールするために使用されるアカウントの許可が不十分である場合、サンプ ル・サイトは作成されません。

#### 回避策

IBM BPM for Microsoft SharePoint をアンインストールし、適切な許可を持つアカウントを使用しているこ とを検証します。その後、インストーラー・プログラムを再実行します。

詳細については、 3 ページの『[IBM BPM for Microsoft SharePoint](#page-8-0) インストーラーの実行』を参照してくだ さい。

#### **IBM BPM for Microsoft SharePoint** 許可の構成

**web.config** ファイルをチェックして、実行するための適切な許可が IBM BPM for Microsoft SharePoint に あることを確認します。詳細については、 5 [ページの『サーバーおよびクライアント上にインストールされ](#page-10-0) る IBM BPM for Microsoft SharePoint [のディレクトリーおよびファイル』を](#page-10-0)参照してください。